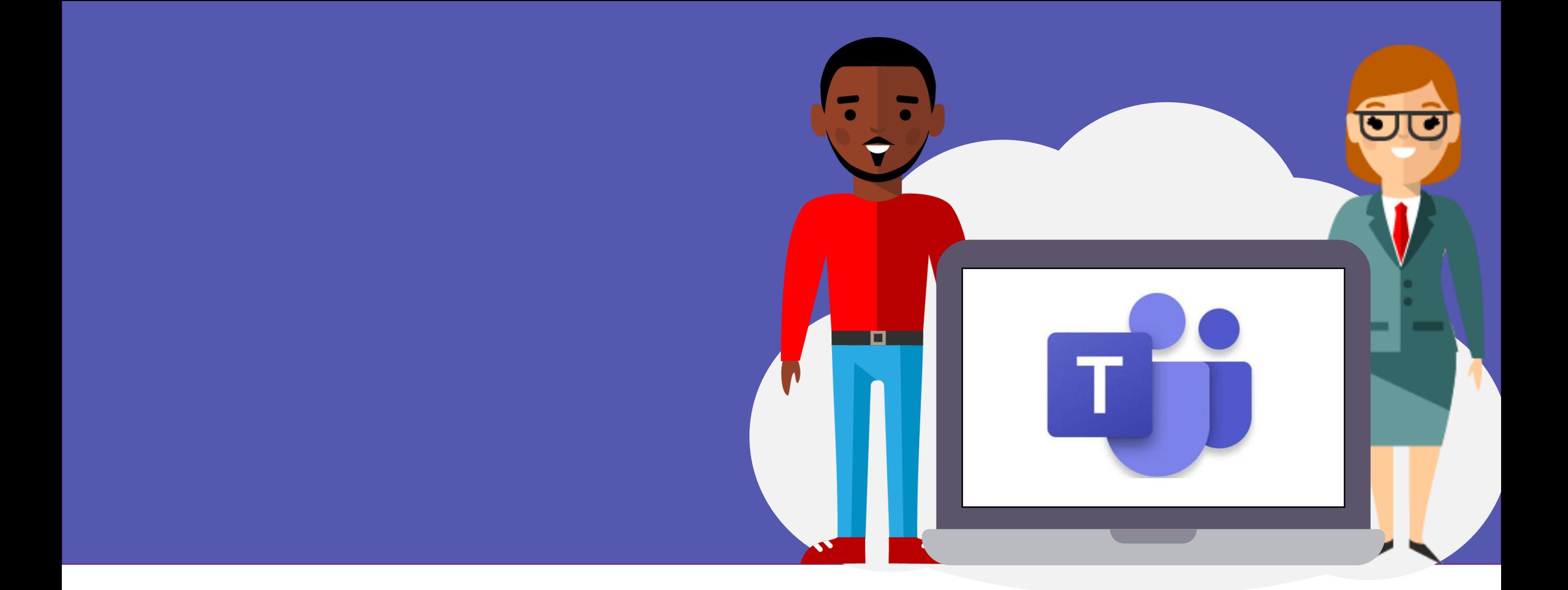

## Teams Calls for Teachers Quick Start Guide

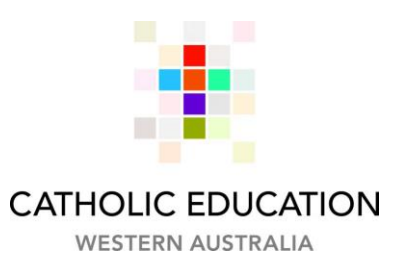

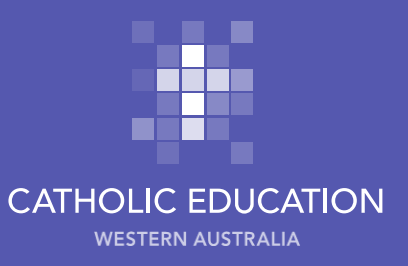

## Quick Start Guide

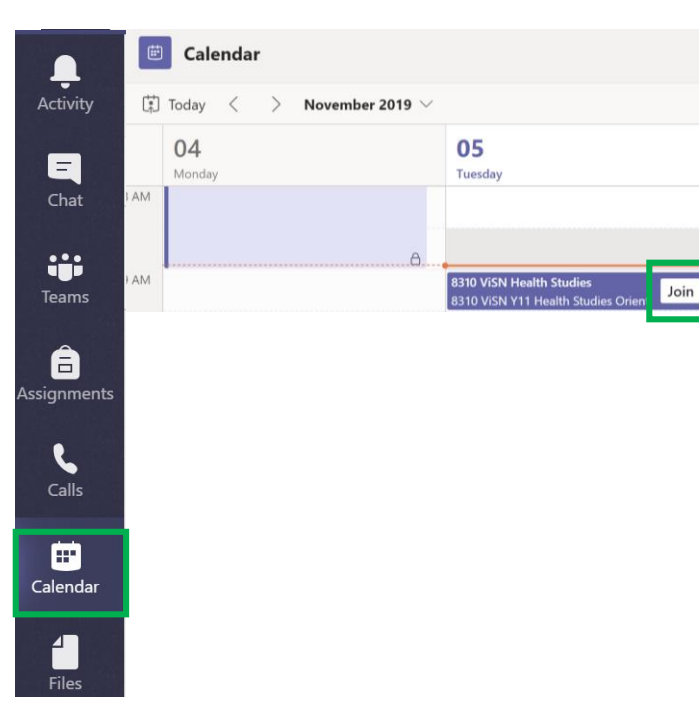

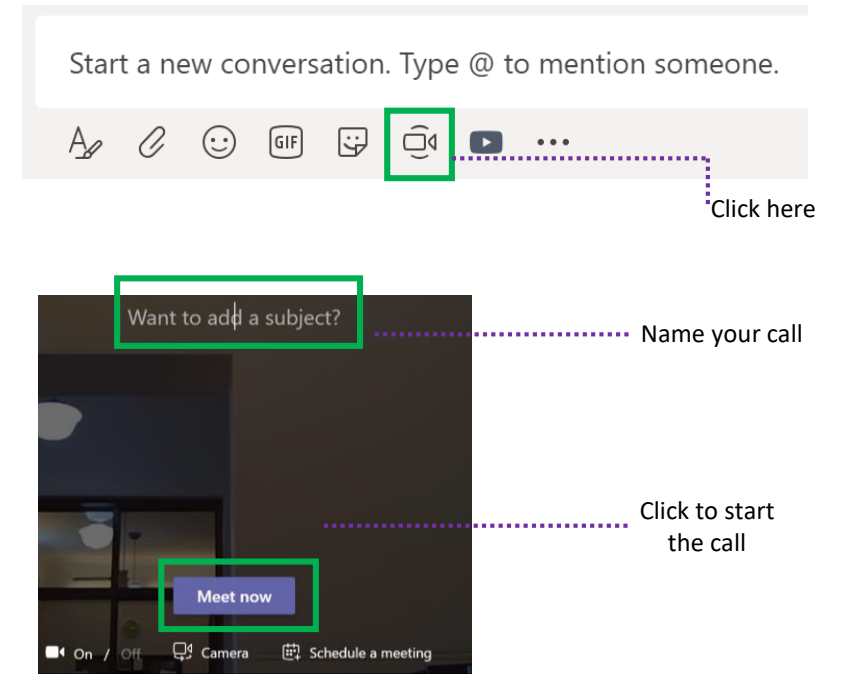

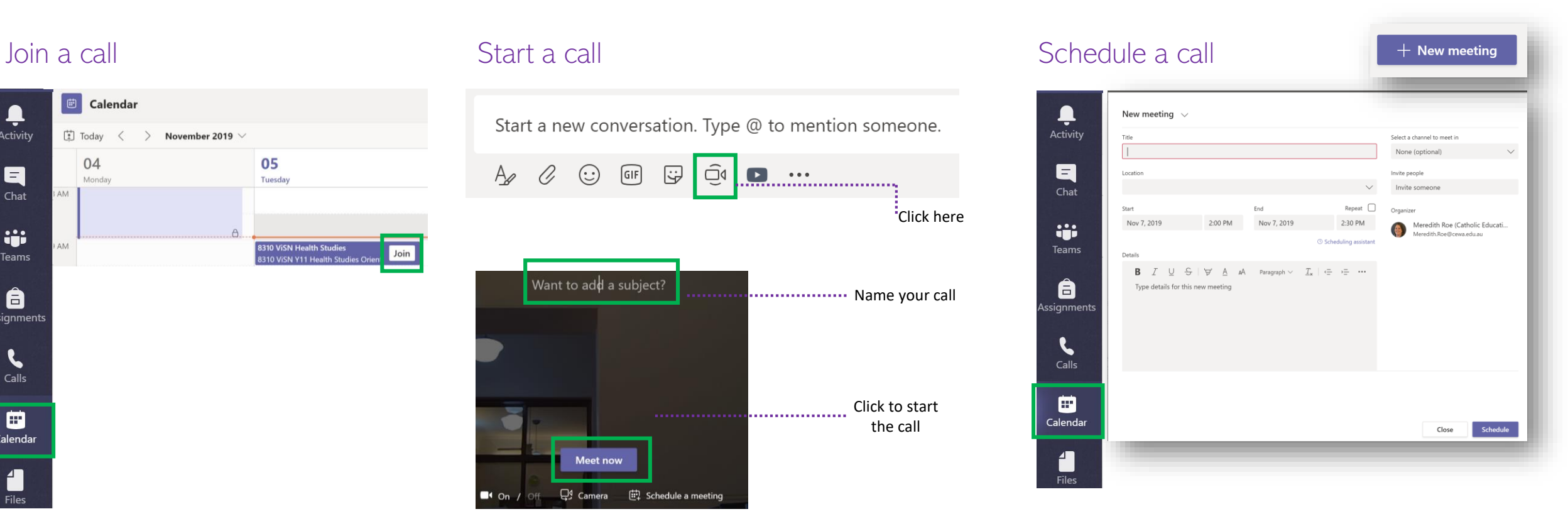

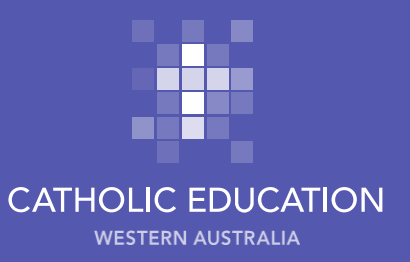

## Once in a Teams Call

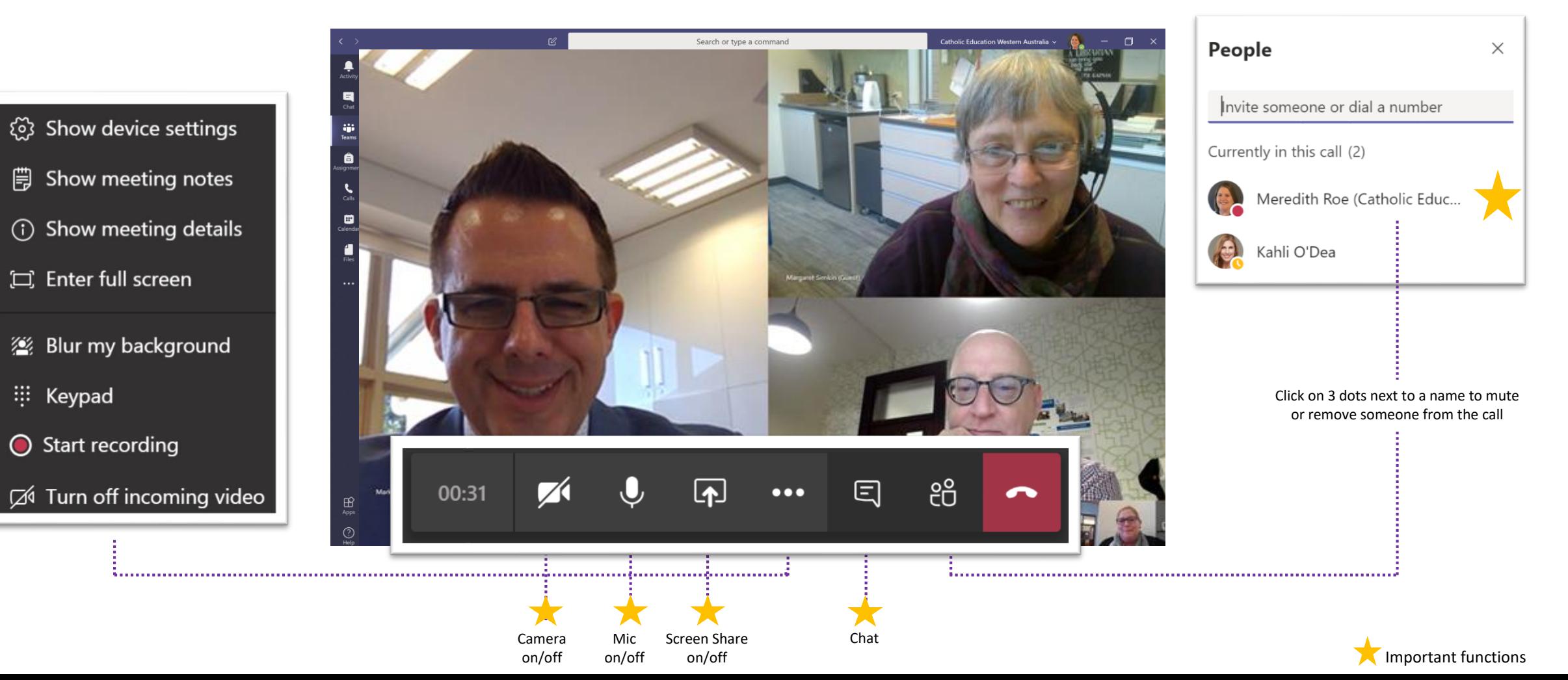

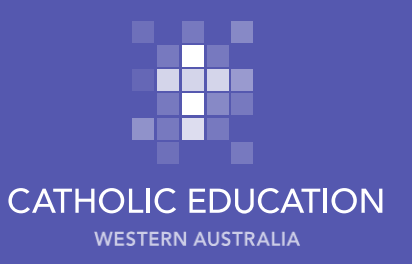

## Screen Sharing

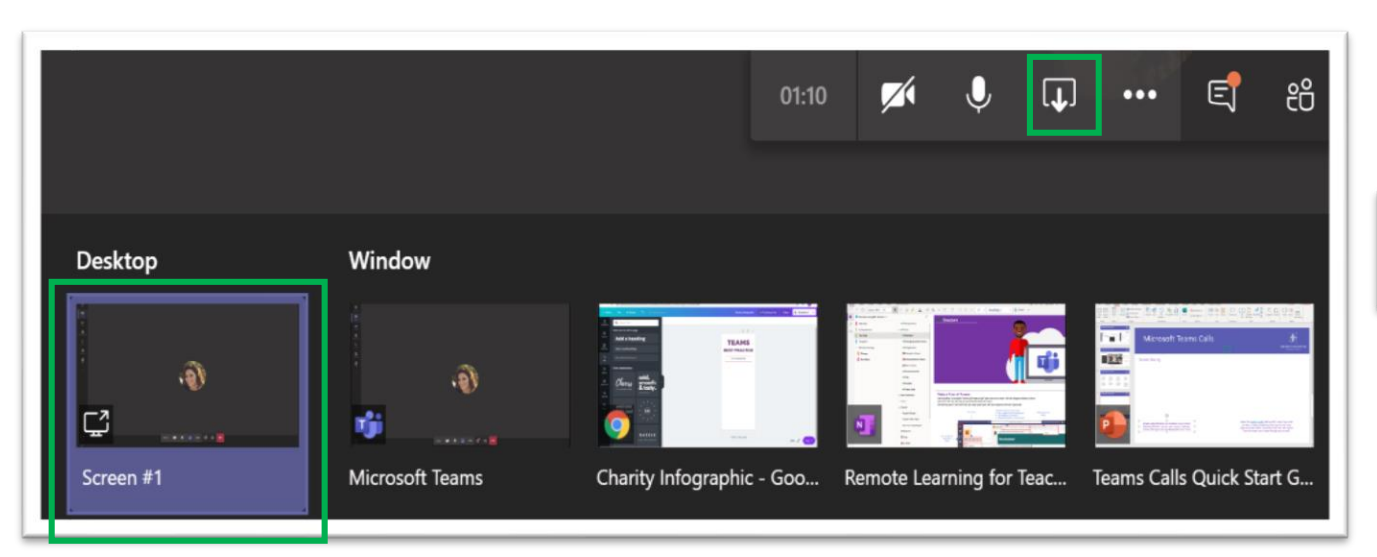

Once you select the screensharing icon, always select Desktop as this allows you to move between different screens open on your desktop, without having to share/unshare/share each time.

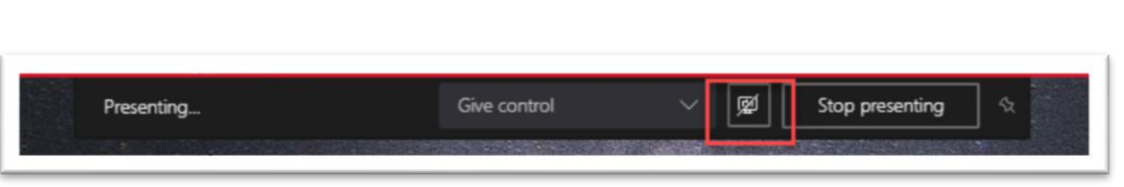

Select the **System Audio** tick box (PCs only) once you have shared your screen (hover at the top of your screen) if you wish to share a video/something with sound at the time that you screen share. If you don't do this, then sound from the video won't come through on your call.

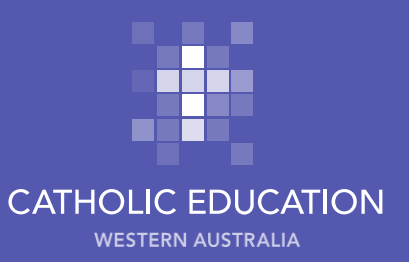

## Effective Teams Calls

#### Cameras On!

Insist that all participants in the call have their camera turned on, including yours! It humanizes the experience and allows you to monitor body language and behavior more effectively.

#### Turn Off Notifications **Questioning Establish Netiquette** Be Brave!

Prevent emails and other notifications popping up on your screen while you're sharing it with others on a call and/or recording your call! Each device is a little different so find out how to do this on yours, before your first call.

#### Speakers on Screen

If you have more than 4 participants on a call, you will see 4 faces on screen and the rest as initial/avatars at the bottom of your screen. To "promote" someone to the 4 on screen, they need to speak (ask them a direct question).

Asking questions that are not directed at someone specifically will result in silence, e.g. Has anyone got an questions? Try instead "Nicole, do you have any questions?" (and go around the group).

#### Muting Etiquette

Get participants into the habit of muting their microphones if they're not speaking, to minimize background noise. Encourage them to take their microphones off mute if they want to participate/ask a question at any time.

Just as you would in a classroom or meeting, take time to clarify the Teams Calls 'norms' you would like all participants to follow e.g. muting your mic if not speaking or not having separate chats with other participants during the call.

#### Chat Open

Get participants into the habit of opening the chat function (click on the 'comment' icon at the bottom of the screen) at the start of each call so they can easily add/respond to a message there during a call.

Be creative about how you use your Teams call time. The less 'talk and chalk' and the more interactive (e.g. Poll Everywhere) your time is, the more participants will get from it. Also allow time at the start for participants to have a chat, as you would at the start of a class/meeting – helps manage a sense of isolation.

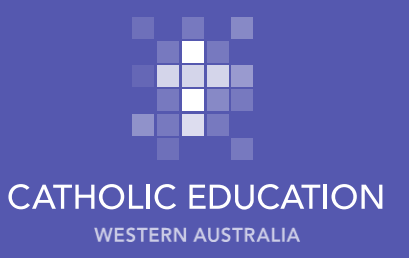

## **Reminders**

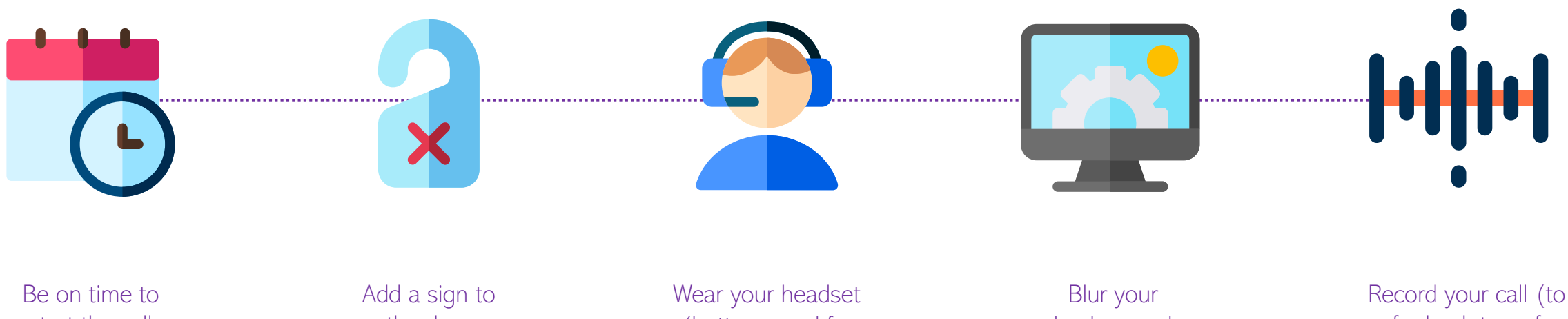

start the call

the door (so you're not disturbed)

(better sound for participants)

÷.

background (easier for participants to focus)

Record your call (to refer back to or for those who couldn't be on the call)

# Communicating with Students via Teams

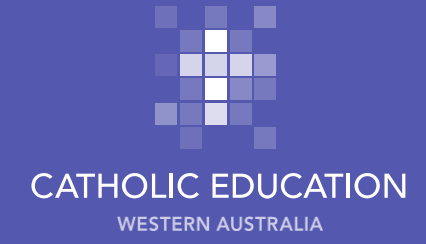

## Consider the following when communicating on Teams with Students

### Cameras On!

Insist that all students in the call have their camera turned on, including yours! It humanizes the experience and allows you to monitor body language and behavior more effectively.

## Turn Off Notifications **C**uestioning **Record all calls** Record all calls **Record All calls** Behave!

Prevent emails and other notifications popping up on your screen while you're sharing it with others on a call and/or recording your call! Each device is a little different so find out how to do this on yours, before your first call.

#### Blur backgrounds

It's always good to blur backgrounds when on a Teams call – both you and the student. It helps the student focus on you and means that teachers and students aren't privy to private spaces.

#### Muting Etiquette

Get participants into the habit of muting their microphones if they're not speaking, to minimize background noise. This also helps to avoid interruptions by other things happening in your home or the student's home.

Record all calls because they may be useful to someone else, the student can go back and rewatch/listen and it's also good child safe practice. Just remember that you can only record a call in a Team call, not a Chat call.

### Chat Open

Get participants into the habit of opening the chat function (click on the 'comment' icon at the bottom of the screen) at the start of each call so they can easily add/respond to a message there during a call.

Behaviour can be managed on a Teams call by going to the people icon and clicking on the 3 dots next to the student's name. From there you can mute the student or remove them from the call. You can also pin a participant, meaning they're always in the 4 showing on the screen (nowhere to hide!)

Encourage students to ask questions in the chat or to interrupt the call (if appropriate).